# **Choisir mon système de classe virtuelle**

Différentes solutions s'offrent à vous concernant l'organisation de classes virtuelles. Le choix se fera essentiellement en fonction :

- du nombre d'étudiants que vous avez à distance (Plus ou moins de 80-100 étudiants, au delà, la qualité du service rendu risque de se dégrader et de dégrader les classes virtuelles se déroulant en même temps sur le même serveur BBB)
- du lieux où vous enseignez (accès à un amphi équipé d'un système de retransmission direct ou non)

Quelle que soit cette solution, il vous est conseillé de mettre Moodle au coeur de votre dispositif, en y regroupant toutes les ressources et liens vers les différentes activités (classes virtuelles, devoirs, quiz, …) quels que soient les outils utilisés.

## **1) Vous avez accès à un amphi connectés (\*) et avez plus de 80-100 étudiants**

**Rendez-vous dans un des 7 amphis connectés, qui vous permettent de diffuser votre cours sur Pod : <https://pod.uphf.fr/live/>** Vos étudiants n'ont plus qu'à s'authentifier sur Pod et à accéder à l'amphi qui les concerne. Si vous souhaitez que vos étudiants puissent vous poser des questions, un chat (rocketchat) peut être mis en place sur votre espace Moodle.

Retrouvez les informations sur ces amphis à l'adresse : [https://www.uphf.fr/wiki/doku.php/pedagogie/amphis\\_equipes](https://www.uphf.fr/wiki/doku.php/pedagogie/amphis_equipes)

### **2) Vous avez plus de 80-100 étudiants mais n'avez pas accès à un amphi connecté**

**Vous pouvez disposer d'une session BBB spécifiquement conçue pour diffuser sur Pod vos cours à de grands groupes.** Vos étudiants disposent d'un lien spécifique ainsi que de la possibilité de vous envoyer des questions vie le chat (fil de discussion de BBB)

### **3) Vous enseignez à de petits groupes (< à 80-100 étudiants).**

**L'outil de classe virtuelle BBB, mis à disposition sur Moodle, vous permet d'assurer vos enseignements en disposant de davantage d'outils d'interaction (sondage, prise de parole des étudiants, salons privés, …).**

Last update: 2023/02/01 15:54 outils:enseignement:documentation\_diverse:choisir\_mon\_systeme\_de\_classe\_virtuelle https://www.uphf.fr/wiki/doku.php/outils/enseignement/documentation\_diverse/choisir\_mon\_systeme\_de\_classe\_virtuelle

#### From:

<https://www.uphf.fr/wiki/> - **Espace de Documentation**

#### Permanent link:

**[https://www.uphf.fr/wiki/doku.php/outils/enseignement/documentation\\_diverse/choisir\\_mon\\_systeme\\_de\\_classe\\_virtuelle](https://www.uphf.fr/wiki/doku.php/outils/enseignement/documentation_diverse/choisir_mon_systeme_de_classe_virtuelle)**

Last update: **2023/02/01 15:54**

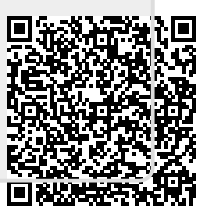